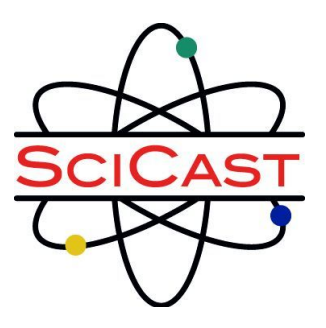

# **SCICAST DATA MART GUIDE**

**Version 1.2**

**.**

**23 October 2014**

# **Table of Contents**

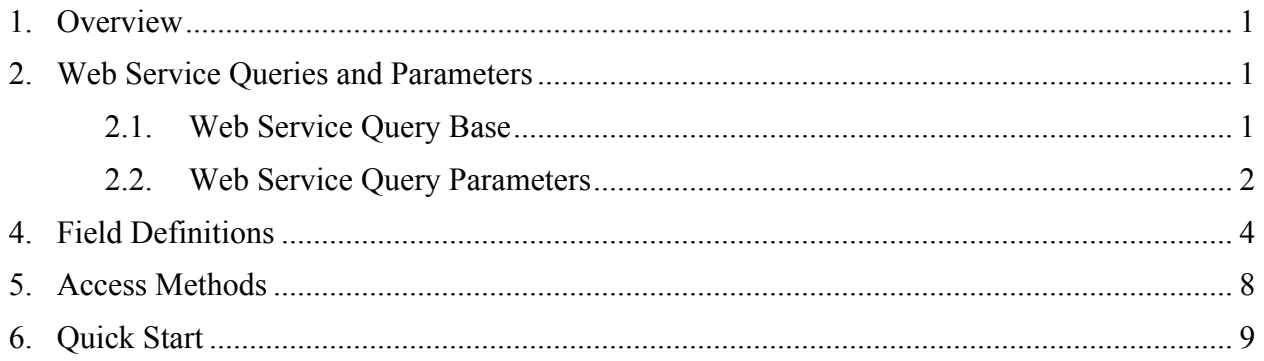

## **1. Overview**

#### *Those who prefer to drive before mapping, see Quick Start.*

SciCast is a science and technology combinatorial prediction market.

Forecast questions are developed in **SciCast Spark** (http://spark.scicast.org) and published and forecasted-on in **SciCast Predict** (http://www.scicast.org). Data from SciCast is made available via the **SciCast Data Mart**.

The Data Mart is a web service. It does not provide an interactive user interface. Instead, it provides a set of queries (i.e., web services) to obtain results. Web service queries can be executed via browser, command line or by writing your own script or code.

To get an API key for accessing SciCast data via the SciCast Data Mart, send a request via email to support@scicast.org. You will be emailed a URL for a Data Mart request web form. Fill out the form and push the "Submit" button. Once your information is validated you will be emailed your personal api\_key. Please do not share it.

Researchers or analysts who want to do repeated data downloads may find it convenient to write scripts or a web service to execute the queries periodically. A sample script is available for reuse at https://github.com/SciCast/datamart\_scripts.

The Data Mart data is updated once each 24 hours.

The Data Mart maintains histories of forecasts and marginal (unconditional) probabilities, but otherwise generally provides only current information. For example, if a question's text is modified, only the latest version of that text will be returned in the "question" Data Mart query.

Current Data Mart documentation for software engineers may be accessed at http://datamart.scicast.org/api\_docs/. Much, but not all of it, is also contained in this guide. New query types and parameters will be added from time to time. These will be kept current in http://datamart.scicast.org/api\_docs/, but there may be a lag in updating the Data Mart Guide.

The following sections respectively provide the web service queries and parameters, define the fields of the records returned by query execution, and explain access methods.

## **2. Web Service Queries and Parameters**

Web service queries are structured as a base onto which parameters may be concatenated.

## **2.1. Web Service Query Base**

The web service query base has the following structure where terms in angle brackets represent options:

http://datamart.scicast.org/<query\_type>/?format=<file\_type>&api\_key=<api\_ke  $y$ 

The  $\langle$ api key $\rangle$  is emailed to you after you submit the Data Mart access request form.

The  $\leq$  file type $\geq$  options are:

- ison
- csv
- xml

The  $\leq$ query type $\geq$  options are:

- comment
	- comments made on SciCast Predict
- person
	- public metadata and forecast history for each person
- person/leaderboard
	- each person on SciCast Predict in order of their highest score (expected assets) during the date interval of the query
	- if you specify only the start date, then that specific day's leaderboard will be returned. When you also specify an end\_date greater than the start\_date then the highest score for each user obtained between the start\_date and end\_date will be returned.
- question
	- all questions on SciCast Predict, including resolved and invalid questions
- question history
	- the time sequence of marginal probabilities on each question
- trade history
	- the list of trades made on SciCast Predict including all data for each trade

#### **2.2. Web Service Query Parameters**

Parameters can be concatenated to queries by adding it to the request syntax. Additional parameters are separated by a "&" symbol. For example date interval parameters may be applied to any web service query as follows:

http://datamart.scicast.org/<query\_type>/?format=<file\_type>&api\_key=<api\_ke y>&start\_date=<date1>&end\_date=<date2>

where date1 is earlier or the same as date2. As a parameter the dates have the form MM-DD-YYYY. (The date format for fields returned by queries may have different formats.)

An example trade history query using the date option to download a JSON file with the trade histories for the month of December 2013 is:

http://datamart.scicast.org/trade\_history/?format=json&api\_key=<api\_key>&sta rt\_date=12-01-2013&end\_date=12-31-2013

The option "exclude\_public" is available on all queries. This is for users whose api key enables them access to private questions and trades. It has the options of true and false. When the exclude public parameter is not included or is set to false both the public and private data is returned. When the exclude public parameter is set to true only the private data is returned.

The parameter option "aggregate\_level" is available for the question\_history and trade\_history queries. It has options of daily, weekly, monthly or yearly. It is concatenated to a query in the form &aggregate\_level=<option>, for example:

http://datamart.scicast.org/trade\_history/?format=json&api\_key=<api\_key>&sta rt\_date=12-01-2013&end\_date=12-31-2013&aggregate\_level=monthly.

When the aggregate\_level parameter is specified on a query, statistics are also returned. These statistics are not included unless the option is included in the query.

The aggregate\_level option determines the time interval over which the statistics are computed. So for example the (number of) "unique trades" could be summed over each day, over each week, over each month or over each year.

Because the statistics depend upon the date intervals over which they are computed, the field structure is naturally relational with the date interval associated to the list of statistics as an array in the JSON format. This is flattened in the CSV format.

Table 1 summarizes which parameters can be associated with which web service queries. N/A means that the parameter is not available for that query.

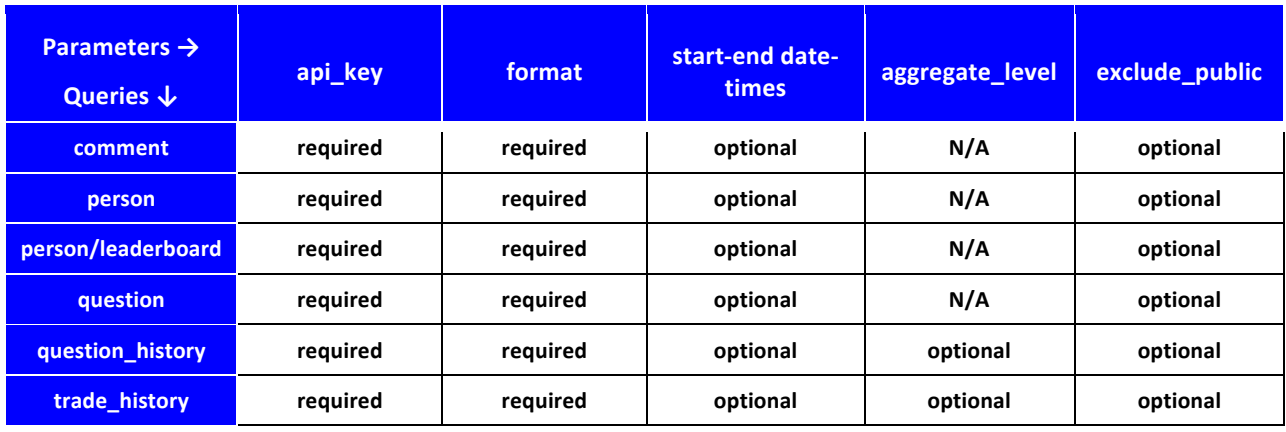

#### **Table 1 Web Service Query Parameters**

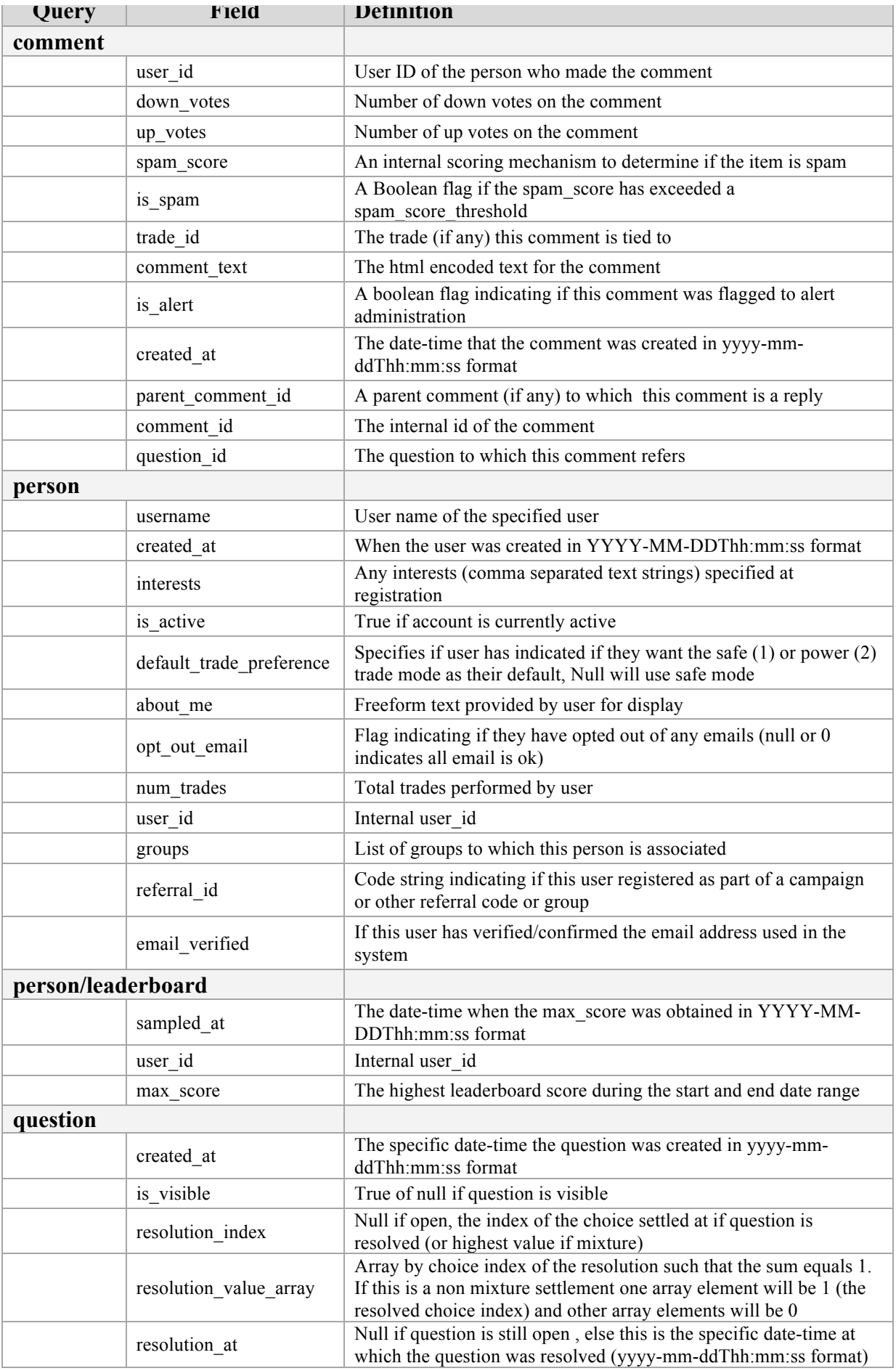

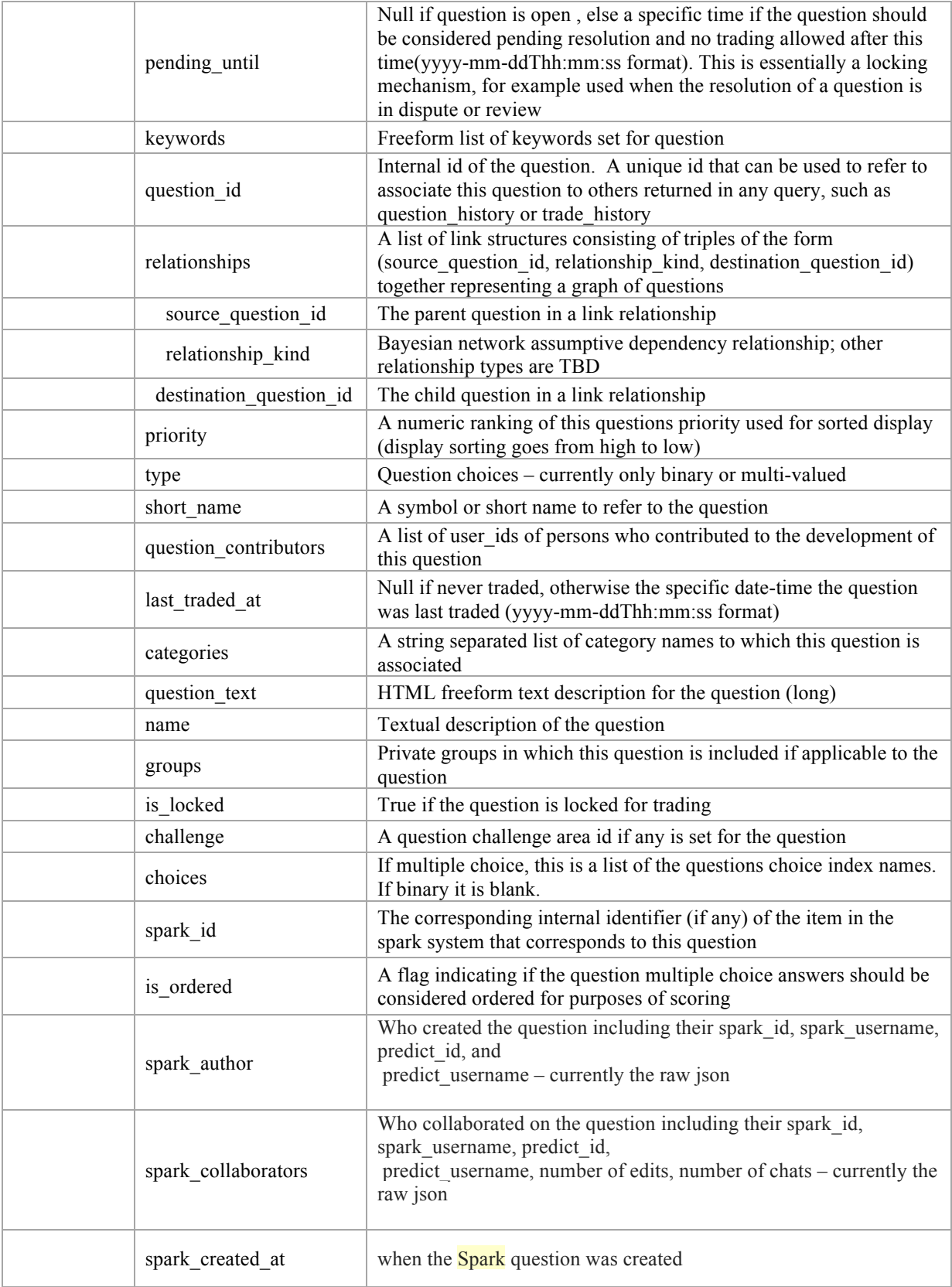

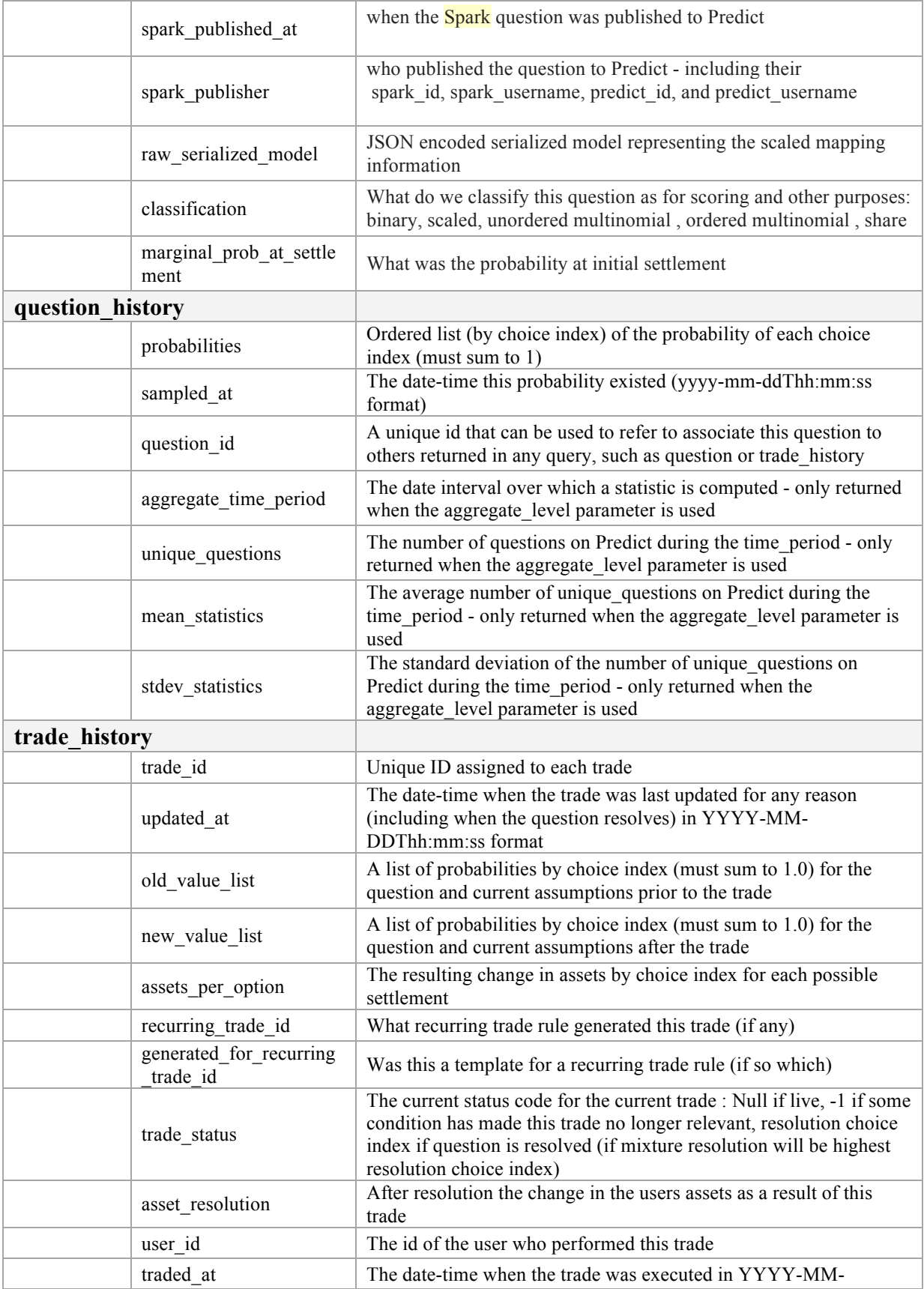

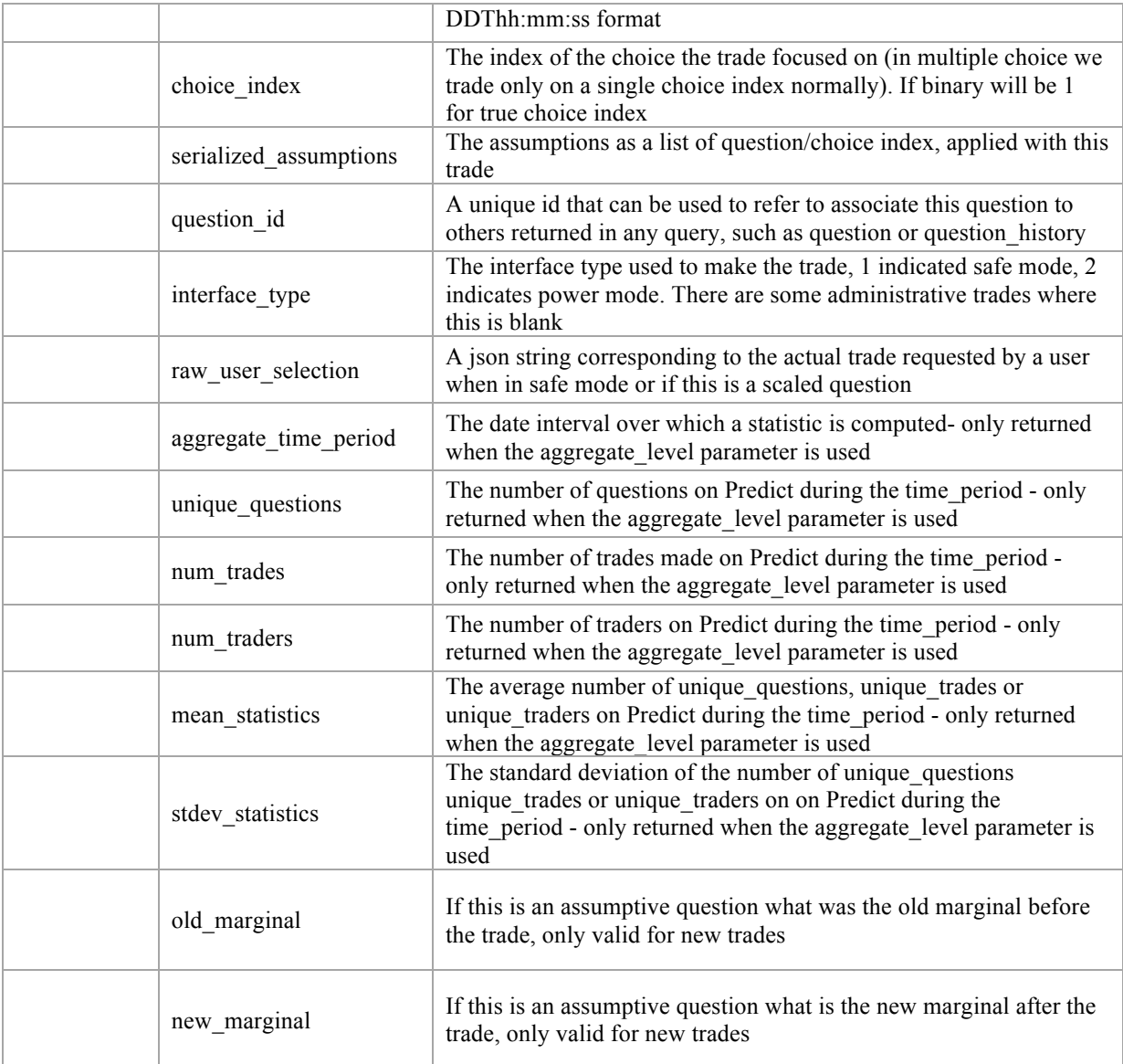

## **4. Field Definitions**

Generally speaking the JSON (http://www.json.org) file option is preferred because of hierarchical, nested or relational data structures, such as probability distributions which pair a probability value with each of a forecast question's possible choices. XML (http://www.w3.org/XML/) format is available as well. For those who prefer to work in spreadsheets or are unfamiliar with the JSON and XML file formats we do provide a flattened CSV (http://tools.ietf.org/html/rfc4180) download option.

Table 2 defines the fields for the records returned for each query. These parameters may evolve over time so check http://datamart.scicast.org/api\_docs/ or contact support@scicast.org if you encounter any issues.

Relational structures are not shown in the table. Instead each atomic field element is defined. The structural relations can be observed by examining the downloaded file.

#### **Table 2 Query Field Definitions**

#### **5. Access Methods**

*Warning: Individual fields and total file sizes can be arbitrarily large depending on the query executed. If you import a CSV file into a spreadsheet it is possible to overflow admissible size limits. If this proves to be an issue for you, we first recommend you consider restricting your date range parameters. If this does not solve your problem, please contact us at support@scicast.org.*

Access can be performed, by browser, by command line or by writing your own script.

You can type or paste a web service query into a browser just like any URL. Web service queries with JSON option will return the file directly into the browser window. Web service queries with CSV option will pop up a window giving you the option to save or open the returned file, depending on your browser type and how it is configured to handle CSV file types.

A program like cURL (http://curl.haxx.se/) can be used in command line to execute a web service query.

A library of Data Mart access scripts, including the one below, is available at https://github.com/SciCast/datamart\_scripts .If you develop scripts or codes with new capabilities or in different languages we urge you to add them to the GitHub repository for others to re-use. Thanks!

The following Python script takes the api key as a parameter. The web service query itself, this one about question\_history, is hard coded.

The filename for the script is "simple question query.py". The script would be invoked from a directory called "Python Scripts" using the command:

Python\_Scripts/simple\_question\_query.py <api\_key>.

The following script is freely available for non-commercial use.

```
#!/usr/bin/env	python
#
# Copyright (c) 2013 Gold Brand Software, LLC.
# This software was developed under U.S. Government contract number
D11PC20062.
# The U.S. Federal Government is granted unlimited rights as defined in FAR
52.227-14.
# All other rights reserved.
#
class	DatamartRetrievalException(Exception):pass
import requests
import sys
def get_question_as_json(api_key):
   location ="http://datamart.scicast.org/question/?format=json&api_key=%s"%(api_key)
   r = requests.get(location)
```

```
if r.status\_code != 200:								raise	DatamartRetrievalException()
    return r.json()
if name == ' main ':if len(sys.argv) > 1:
        api key = sys.argv[1]								json_data	=	get_question_as_json(api_key	=	api_key)
        print "Total Questions: %s"%(len(json data))
        for q in json data:
             											 print	"%s,%s\n"%(q['id'],q['name'])
    				else:
        								print	"Usage:	%s	api_key"%(sys.argv[0])
```
## **6. Quick Start**

The following instructions will give you web service queries without filtering parameters that will include all the data for the query type since the beginning of SciCast. For parameter options see section 2.2. For the (atomic) field definitions for the returned records see section 3.

- 1) Email support@scicast.org and request Data Mart Access.
- 2) You will receive a URL for a Data Mart access request web form in email; fill it out and push the "Submit" button.
- 3) When your request information is validated you will receive an api\_key by email. Please do not share the api\_key. If you don't get an api\_key or other response within three days, please email an inquiry to support $(\partial s)$  scicast.org.
- 4) Type web service queries directly into your browser in the form:

http://datamart.scicast.org/<query\_type>/?format=<file\_type>&api\_key=<a pi\_key>

- 5) The options are:
	- a. **query** type: comment, person, person/leaderboard, question, question\_history, trade\_history
	- b. **file\_type:** json (preferred), csv or xml

Engineering documentation is available at http://datamart.scicast.org/api\_docs/

Various scripts, codes and documentation are available at https://github.com/SciCast/datamart\_scripts.

For help email  $\text{support}(a)$  scicast.org.